# NF13347 — CORRECTION DES TICKETS

Voir la carte de la fonctionnalité : [A classer](https://extranet.vega-info.fr/doc-polaris/PP58_—_A_classer#NF13347)

## **Sommaire**

- 1 [Droits utilisateur](#page-1-0)
- 2 ["Annuler un débit" ou "Annuler et ressaisir un débit"](#page-2-0)
	- 2.1 [Procédure](#page-2-0)
	- 2.2 [Généralités](#page-2-0)
	- 2.3 [Date du débit de compensation généré](#page-3-0)
	- 2.4 [Annulation des informations relatives au débit annulé](#page-3-0)
	- 2.5 [Suivi des annulations et modifications des débits](#page-4-0)
- 3 [Modification de la note d'un débit](#page-5-0)

## <span id="page-1-0"></span>Droits utilisateur

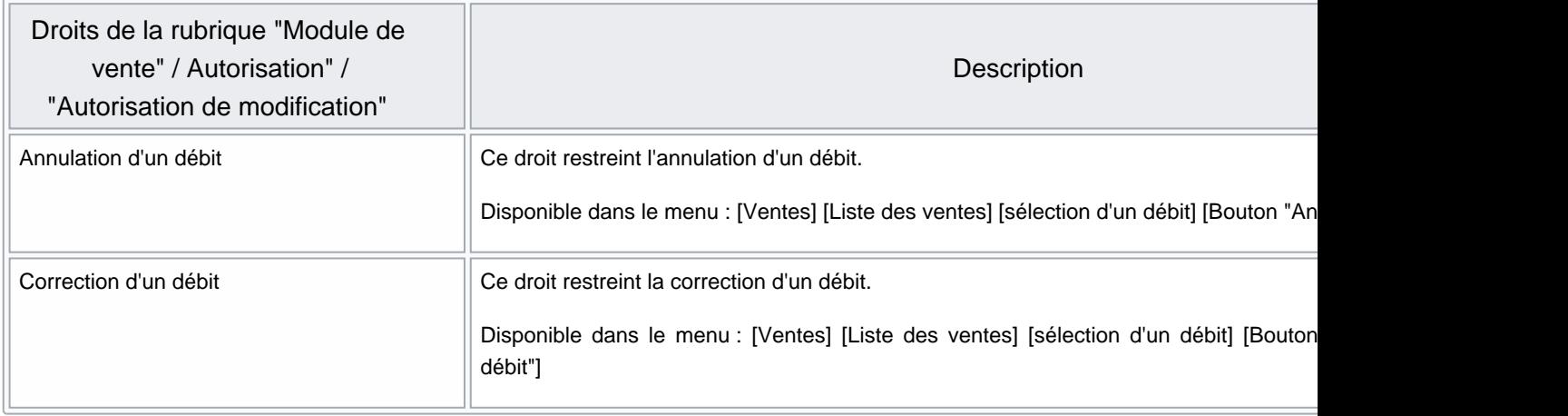

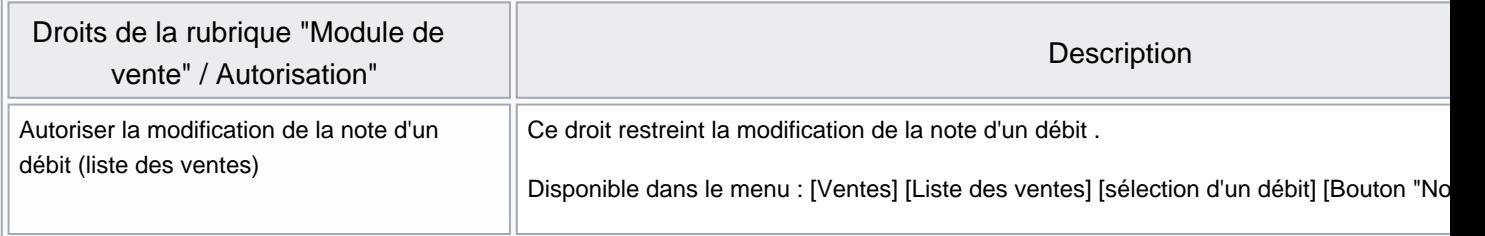

### <span id="page-2-0"></span>"Annuler un débit" ou "Annuler et ressaisir un débit"

#### A savoir :

Dans le cadre de la NF525, il est impossible de modifier un débit. les seules possibilités sont Annuler le débit ou Annuler et ressaisir un débit . L'annulation de tous les éléments liés au débit (bons, fidélisation...) n'est gérée que pour les débits crées à partir de la version 6.

#### Procédure

Depuis la liste des ventes, sélectionner le débit et cliquer sur le bouton correspondant à l'action souhaitée

- Annuler et ressaisir le débit : Passe en mode modification du débit sélectionné, afin de corriger les informations souhaitées(réglement, client ...). La validation des modifications :
	- o annule le débit sélectionné
	- o crée un débit de compensation (le même en négatif)
	- o génère le nouveau débit modifié.
- Annuler le débit :
	- annule le débit sélectionné
	- o crée un débit de compensation (le même en négatif)

### Généralités

- La saisie du motif d'annulation ou de correction est obligatoire.
- Un message d'avertissement "La vente est clôturée" ou "Ce n'est pas le poste de saisie de la vente" est affiché dans ces cas particuliers de correction d'un ticket.
- La mention 'Ticket annulé' apparait :
	- à l'impression d'un ticket de caisse annulé ou d'un ticket de compensation
	- o sur le brouillard de caisse et la feuille de journée
- Les journaux du système et la piste Jet font mention du ticket annulé et de la vente corrective

<span id="page-3-0"></span>NF525 (opération n°190) : Annulation du ticket. 1000000018 |EE|2018-07-12|1|201|1000000002|""|||||||||||||||||ED||zzz |ZZZ Divers|1|10.00|10.00|Normal|False||ER|CC|10.00||||

|EE|2018-07-12|1|201|1000000001|"r"|||||||||||||||||ED||zzz |ZZZ Divers|-1|10.00|- 10.00|Normal|False||ER|ES|-10.00||Inconnue|0.00|

NF525 (opération n°150) : Imprimante indisponible. Impression ticket 1000000020 désactivée, car la vente est extérieure

#### Date du débit de compensation généré

Le débit de compensation et le nouveau débit (si ressaisie) sont générés sur une date et une caisse différentes selon que la journée et le mois sont clôturés ou non.

- Si la journée n'est pas clôturée : Ils sont générés sur la même date et même caisse
- Si la journée est clôturée et le mois non clôturé : Ils sont générés sur la même date, même N° de caisse +100
- Si la journée est clôturée et le mois clôturé : Ils sont générés à la date du jour, même N° de caisse +100, que la journée de vente pour la caisse d'origine (caisse1) soit crée ou pas.

Pour une caisse 1, si la caisse corrective 101 est clôturée, une caisse 201 sera crée.

#### Annulation des informations relatives au débit annulé

#### A savoir :

L'annulation de tous les éléments liés au débit (bons, fidélisation...) n'est gérée que pour les débits crées à partir de la version 6. L'annulation d'un débit ne met pas à jour les commandes internet.

- Annulation d'un débit facturé
	- Si le débit annulé était facturé, la facture est automatiquement annulée. Le débit annulé et le débit d'annulation ne seront ensuite pas facturables.
- Annulation d'un débit avec une réservation
	- Annulation d'un débit de création d'une réservation avec paiement d'acompte ou arrhe : La réservation est annulée (Etats = "Annulée"). Le bon d'acompte est mis en quarantaine. Dans le cas d'une réservation ou commande client, les quantités "Commandes client en cours" des modèles sont défalquées de la fiche stock.
	- o Annulation d'un débit de vente totale du reliquat d'une réservation : La réservation passe en état "Partiellement envoyée" (pas "Nouveau" en cas d'annulation d'un débit de vente totale d'une réservation). Le bon d'acompte est de nouveau utilisable.
- Annulation d'un débit avec émission ou retour de bons :
	- Emission des bons : le bon est mis en quarantaine
	- Retour des bons : le bon est de nouveau utilisable.
- <span id="page-4-0"></span>Annulation d'un débit avec émission de chèques différés :
	- En caisse, dans la rubrique "Clients" les informations "Crédits", "Chèques différés" ... listent les réglements des débits annulés et d'annulation (même montant en négatif).
	- Lors de la remise en banque, les règlements du débit annulé et d'annulation (même montant en négatif) apparaissent : CH 100, 00 € et CH - 100,00 €
- Annulation d'un débit avec cartes pré-payées :
	- Vente d'une carte pré-payée : Le montant de la carte pré-payée est remis à 0. La carte apparaît en caisse avec un montant = 0 (s'il est possible de la recharger (suivant paramétrage carte)).
	- Recharge d'une carte pré-payée : Le montant de la carte est défalqué du montant de la recharge.
	- Paiement partiel ou total avec une carte pré-payée : La carte est re-créditée du montant payé avec la carte.
- Annulation d'un débit avec carte de fidélité : La mise à jour de la carte de fidélité est annulée.
- Annulation d'un débit avec commande internet : La commande internet n'est pas mise à jour suite à l'annulation du débit. Elle devra être mise à jour manuellement.

#### Suivi des annulations et modifications des débits

La liste des ventes facilite le suivi des annulations et modifications des débits :

- De nouvelles icônes identifient les débits Annulés et les débits de compensation
- La colonne 'Numéro de ticket lié' affiche le numéro du ticket annulé pour le ticket de compensation
- L'onglet Suivi des modifications affiche le lien entre les débits annulés, de compensation et le nouveau débit sous forme d'arbre

[Pour plus d'informations](https://extranet.vega-info.fr/doc-polaris/NF13780_—_La_liste_des_ventes_facilite_le_suivi_des_annulations_et_modifications_des_débits.)

### <span id="page-5-0"></span>Modification de la note d'un débit

Le programme autorise la modification du champ Notes après la validation du débit (même si la journée est clôturée, le débit crée sur un autre poste, pour un débit annulé et d'annulation).

Cette fonctionnalité est gérée par le droit utilisateur Autoriser la modification de la note d'un débit (liste des ventes)

Cette option permet d'affecter des informations de vente à un débit. Elle est principalement utilisée pour affecter les transactions bancaires à une vente extérieure.

[Pour plus d'informations](https://extranet.vega-info.fr/doc-polaris/NF13190_—_Permettre_la_modification_de_la_note_après_la_validation_du_débit)